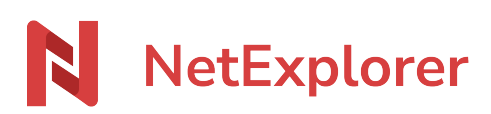

[Knowledgebase](https://support.netexplorer.fr/en-US/kb) > [NetExplorer Web Platform](https://support.netexplorer.fr/en-US/kb/plateforme-web-netexplorer) > [Good practices](https://support.netexplorer.fr/en-US/kb/bonnes-pratiques) > [Ajouter un dossier sur](https://support.netexplorer.fr/en-US/kb/articles/ajouter-un-dossier-sur-votre-plateforme) [votre plateforme](https://support.netexplorer.fr/en-US/kb/articles/ajouter-un-dossier-sur-votre-plateforme)

Ajouter un dossier sur votre plateforme

Nicolas ARBOUIN - 2024-06-21 - [Good practices](https://support.netexplorer.fr/en-US/kb/bonnes-pratiques)

Pour ajouter un dossier sur votre plateforme NetExplorer:

- Utiliser la fonction **glisser/déposer**,
- + Ajouter V Utiliser la fonction
- Nouveau dossier Faire un clic-droit

# La fonction glisser/déposer

- Prenez votre dossier et déplacez-le sur la plateforme NetExplorer.
- La plateforme capte votre élément: elle se grise et affiche le symbole d'un nuage (comme ci-dessus)
- Une fois votre dossier lâché sur la plateforme, il se télécharge et s'ajoute automatiquement.

## Remarques

Vous pouvez glisser/déposer **des fichiers** ou **des dossiers** sur votre plateforme.

## La fonction + Ajouter: Nouveau dossier

- Cliquez sur + Ajouter  $\vee$  et sélectionnez **Nouveau dossier**.
- Nommez votre dossier et validez.

## La fonction + Ajouter: Déposer un dossier complet

- Cliquez sur + Ajouter  $\vee$  et sélectionnez **Déposer un dossier complet**.
- La fenêtre de votre explorateur s'affiche, repérez votre dossier
- Sélectionnez-le et faites **Envoyer**.

### Remarques

- Cette fonctionnalité peut être très utile si vous possédez des dossiers locaux, sur votre poste, qui ne sont sauvegardés nul part.
- Vous ne pouvez pas ajouter un dossier vide.